## **МИНИСТЕРСТВО ОБРАЗОВАНИЯ И НАУКИ РФ**

#### **Федеральное государственное бюджетное образовательное учреждение высшего образования**

# «ТОМСКИЙ ГОСУДАРСТВЕННЫЙ УНИВЕРСИТЕТ СИСТЕМ УПРАВЛЕНИЯ И РАДИОЭЛЕКТРОНИКИ» (ТУСУР)

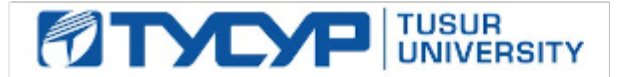

## УТВЕРЖДАЮ Проректор по учебной работе

Документ подписан электронной подписью Сертификат: 1сбсfa0a-52a6-4f49-aef0-5584d3fd4820<br>Владелец: Троян Павел Ефимович Действителен: с 19.01.2016 по 16.09.2019

## РАБОЧАЯ ПРОГРАММА УЧЕБНОЙ ДИСЦИПЛИНЫ

## **Прикладная информатика**

Уровень основной образовательной программы: **Бакалавриат** Направление подготовки (специальность): **09.03.02 Информационные системы и технологии** Профиль: **Информационные системы и технологии** Форма обучения: **очная** Факультет: **ФВС, Факультет вычислительных систем** Кафедра: **ЭМИС, Кафедра экономической математики, информатики и статистики** Курс: **1** Семестр: **2** Учебный план набора 2016 года

## Распределение рабочего времени

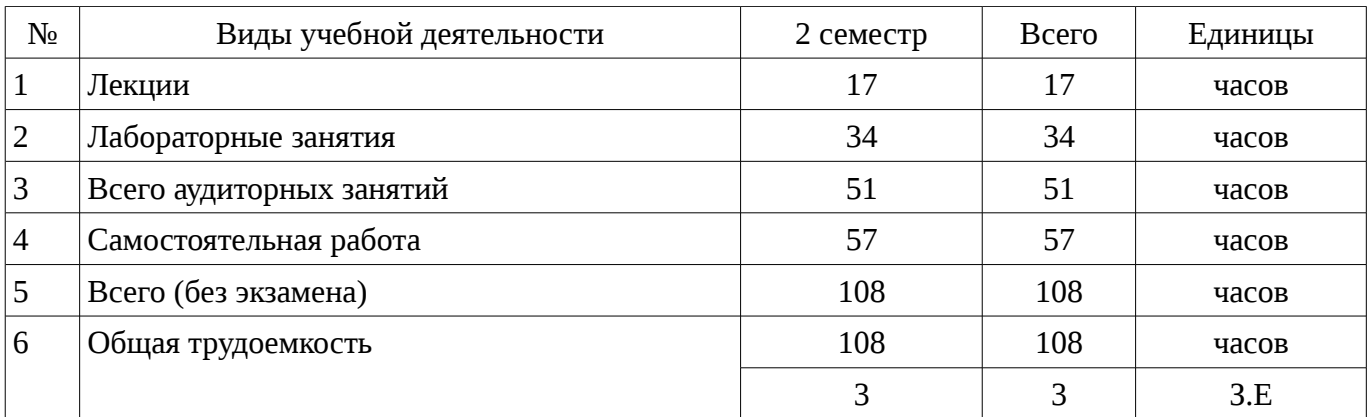

Дифференцированный зачет: 2 семестр

Томск 2016

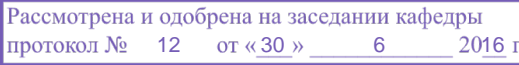

## ЛИСТ СОГЛАСОВАНИЙ

Рабочая программа составлена с учетом требований Федерального Государственного образовательного стандарта высшего образования (ФГОС ВО) по направлению подготовки (специальности) 09.03.02 Информационные системы и технологии, утвержденного 2015-03-12 года, рассмотрена и утверждена на заседании кафедры «\_\_\_» \_\_\_\_\_\_\_\_\_\_\_\_ 20\_\_, протокол  $N_2$  .

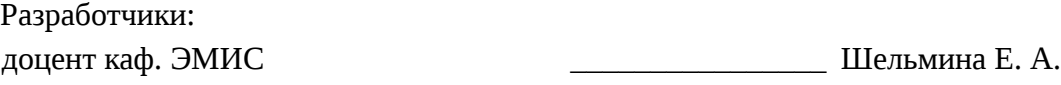

Заведующий обеспечивающей каф. ЭМИС **ВОСТИ** БОРОВСКОЙ И. Г.

Рабочая программа согласована с факультетом, профилирующей и выпускающей кафедрами направления подготовки (специальности).

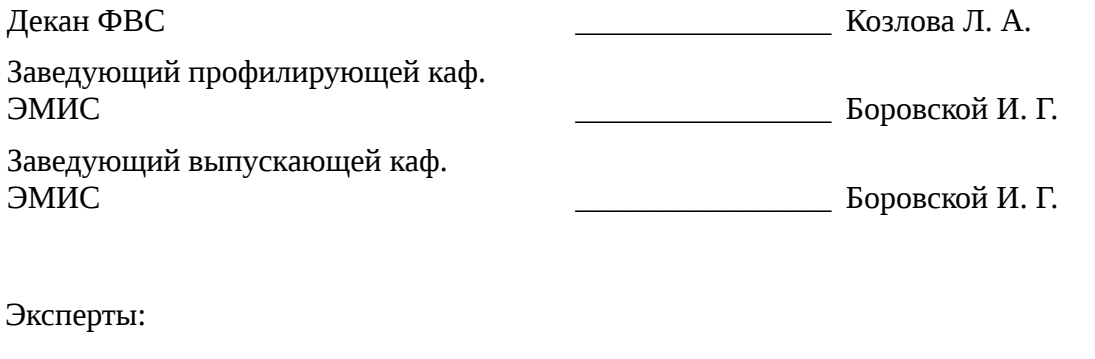

профессор каф. ЭМИС \_\_\_\_\_\_\_\_\_\_\_\_\_\_\_\_ Колесникова С. И.

#### 1. Цели и задачи дисциплины

## 1.1. Цели дисциплины

Целью данной учебной дисциплины является знакомство обучаемых с базовыми возможностями современного программного обеспечения, предназначенного для автоматизации вычислений. Формирование единой системы знаний, дающей возможность более результативно использовать ЭВМ при проведении прикладных расчетов.

#### 1.2. Задачи дисциплины

формирование у студентов представлений о программных продуктах предназначенных для решения математических задач;

выработка умений применять математические пакеты для решения задач;

выработка умений переводить алгоритмы решения задач на язык программирования;  $\equiv$ 

научить студентов использовать математические пакеты и средства программирования для облегчения и ускорения расчетов;

#### 2. Место дисциплины в структуре ОПОП

Дисциплина «Прикладная информатика» (Б1. Дисциплины (модули)) Б1. Дисциплины (модули) профессионального цикла обязательных дисциплин.

формирующими начальные знания. Предшествующими дисциплинами, являются следующие дисциплины: Информатика, Программирование на языках высокого уровня.

Последующими дисциплинами являются: .

#### 3. Требования к результатам освоения дисциплины

Процесс изучения дисциплины направлен на формирование следующих компетенций:

ОПК-1 владением широкой общей подготовкой (базовыми знаниями) для решения практических задач в области информационных систем и технологий;

ОПК-5 способностью использовать современные компьютерные технологии поиска информации для решения поставленной задачи, критического анализа этой информации и обоснования принятых идей и подходов к решению;

В результате изучения дисциплины студент должен:

знать основные критерии уровня образования для проведения самообразования при  $\equiv$ изучении прикладных математических пакетов; методики программных средств и математических пакетов; основные принципы разработки аппаратно-программных комплексов и баз данных, современные технологии программирования при использовании прикладных пакетов;

уметь применять методы оценки и планирования ресурсов для самостоятельного образования при работе с математическими пакетами Mathcad и Maple; применять базовые методики использования программных средств при решении задач в математических пакетах; применять современные инструментальные средства и технологии программирования при решении задач в Mathcad и Maple;

владеть способами самоорганизации и самообразования при работе в прикладных пакетах; базовыми методиками использования программных средств для решения практических задач в математических пакетах; современными инструментальными средствами и технологиями программирования при решении задач в Mathcad и Maple;

## 4. Объем дисциплины и виды учебной работы

Общая трудоемкость дисциплины составляет 3 зачетных единицы и представлена в таблице  $4.1.$ 

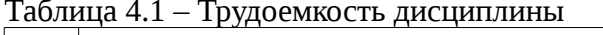

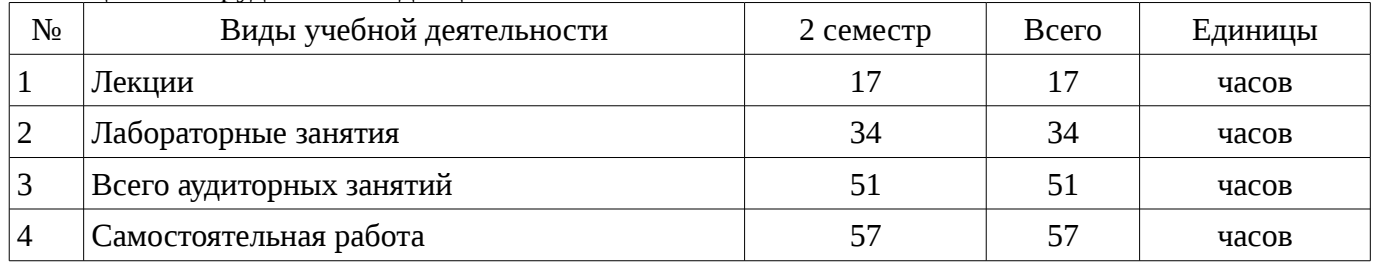

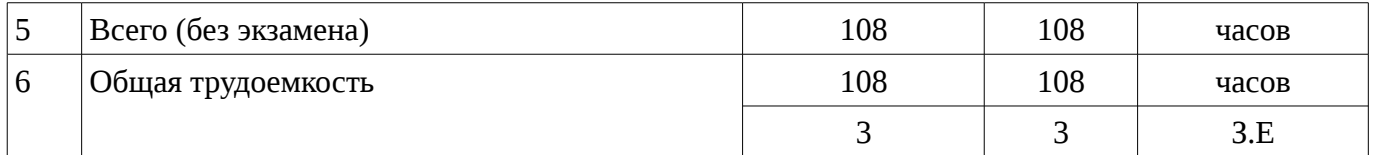

## 5. Содержание дисциплины

# 5.1. Разделы дисциплины и виды занятий

Разделы дисциплины и виды занятий приведены в таблице 5.1.

Таблица 5.1 – Разделы дисциплины и виды занятий

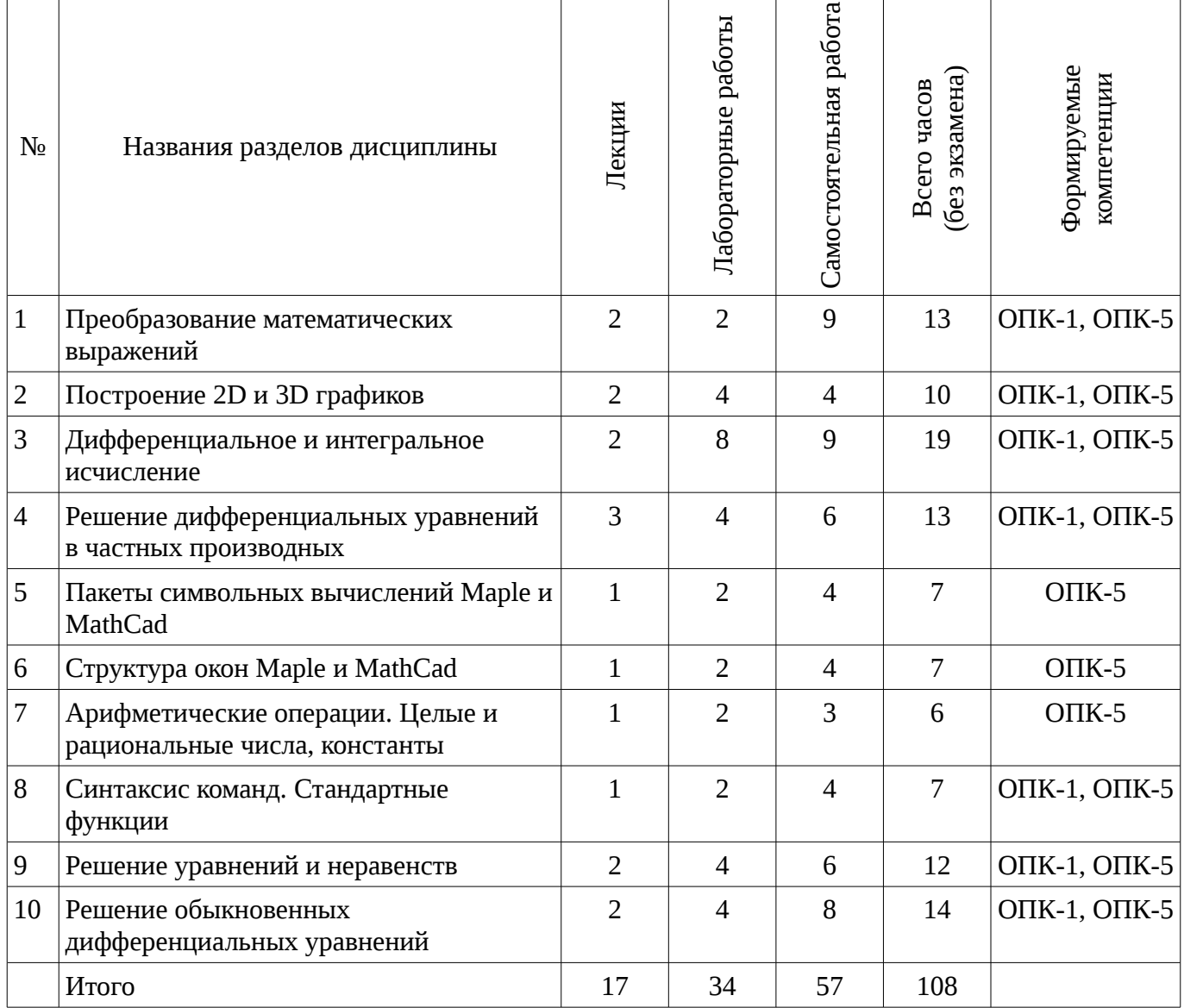

## 5.2. Содержание разделов дисциплины (по лекциям)

Содержание разделов дисциплин (по лекциям) приведено в таблице 5.2. Таблица 5.2 - Содержание разделов дисциплин (по лекциям)

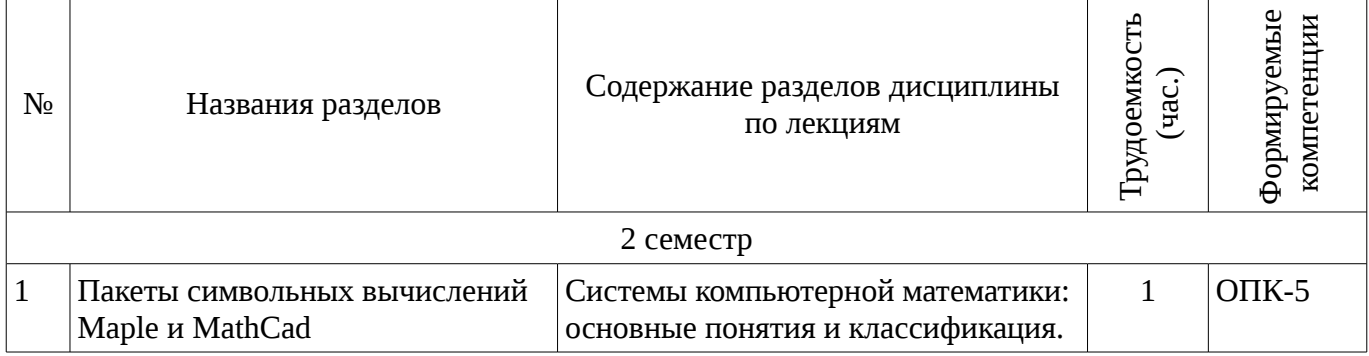

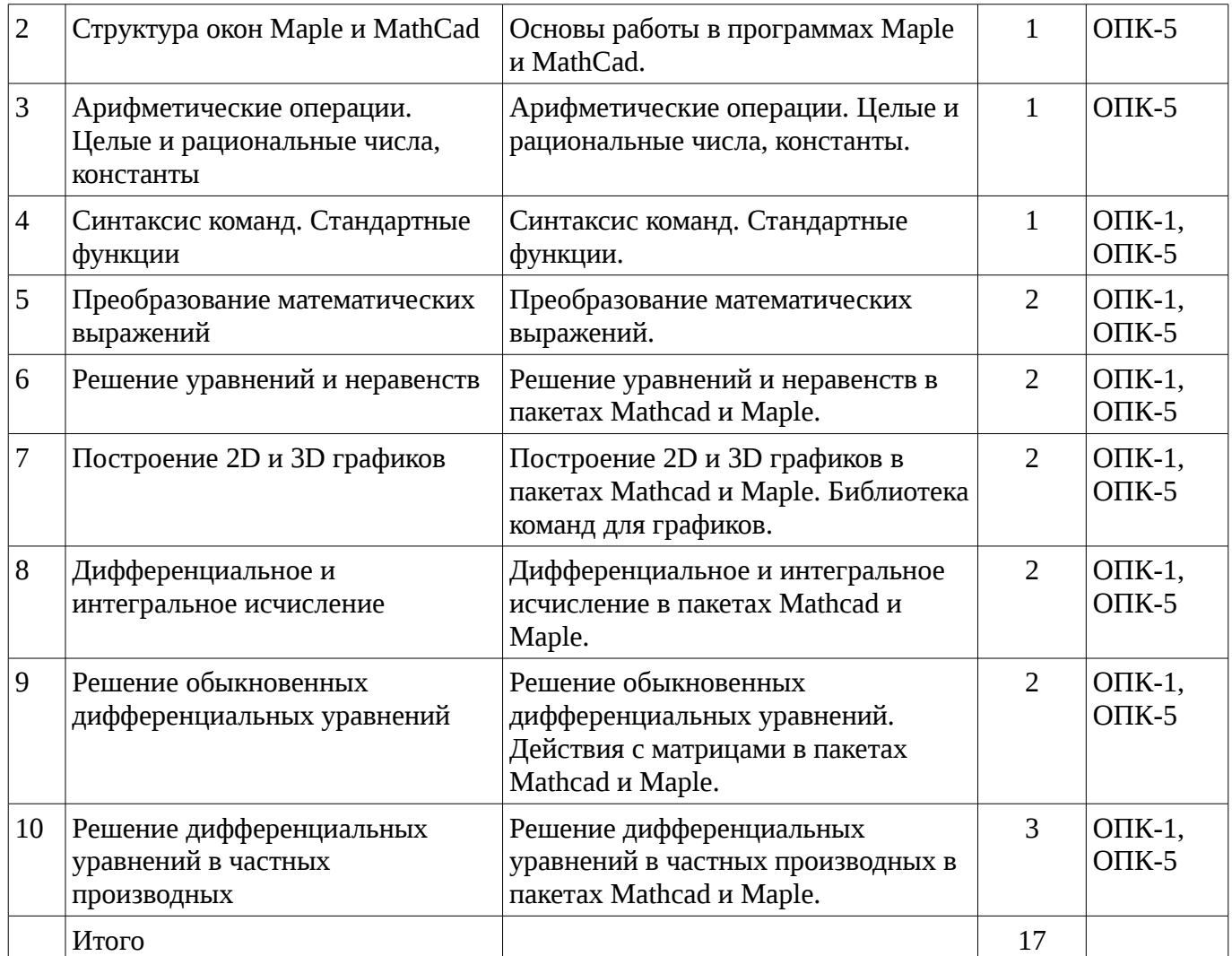

## **5.3. Разделы дисциплины и междисциплинарные связи с обеспечивающими (предыдущими) и обеспечиваемыми (последующими) дисциплинами**

Разделы дисциплины и междисциплинарные связи с обеспечивающими (предыдущими) и обеспечиваемыми (последующими) дисциплинами представ-лены в таблице 5.3. Таблица 5.3 - Разделы дисциплины и междисциплинарные связи

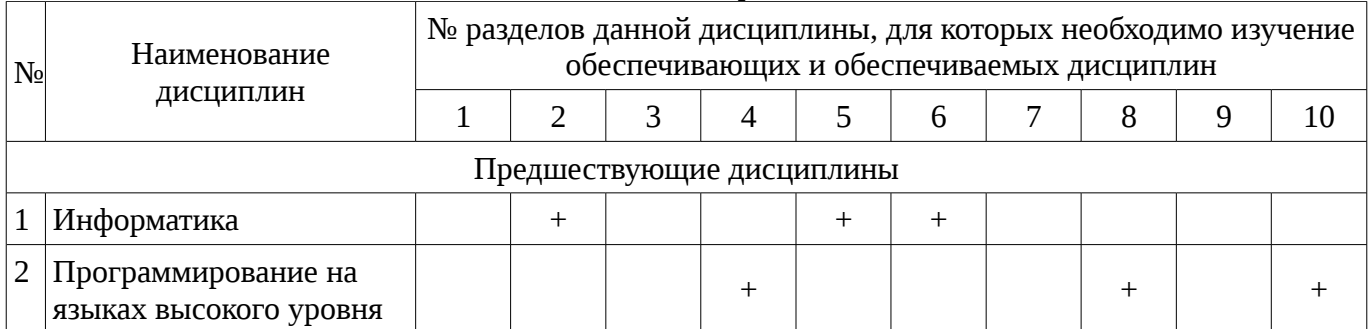

## **5.4. Соответствие компетенций, формируемых при изучении дисциплины, и видов занятий**

Соответствие компетенций, формируемых при изучении дисциплины, и видов занятий представлено в таблице 5.4

Таблица 5. 4 – Соответствие компетенций и видов занятий, формируемых при изучении дисциплины

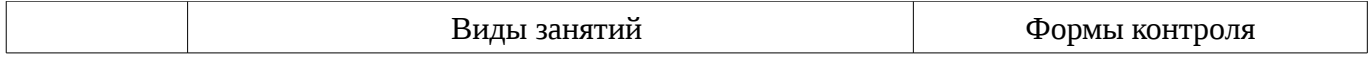

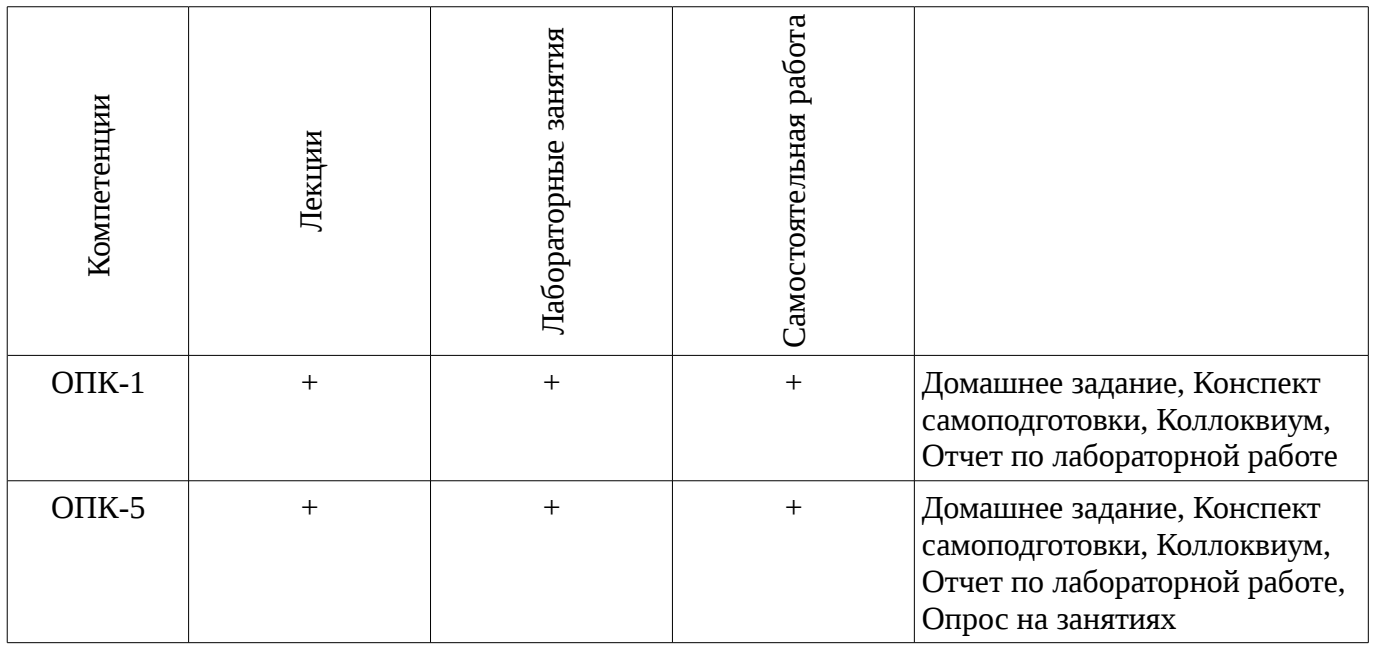

# 6. Интерактивные методы и формы организации обучения

Не предусмотрено РУП

7. Лабораторный практикум<br>Содержание лабораторных работ приведено в таблице 7.1.<br>Таблица 7. 1 – Содержание лабораторных работ

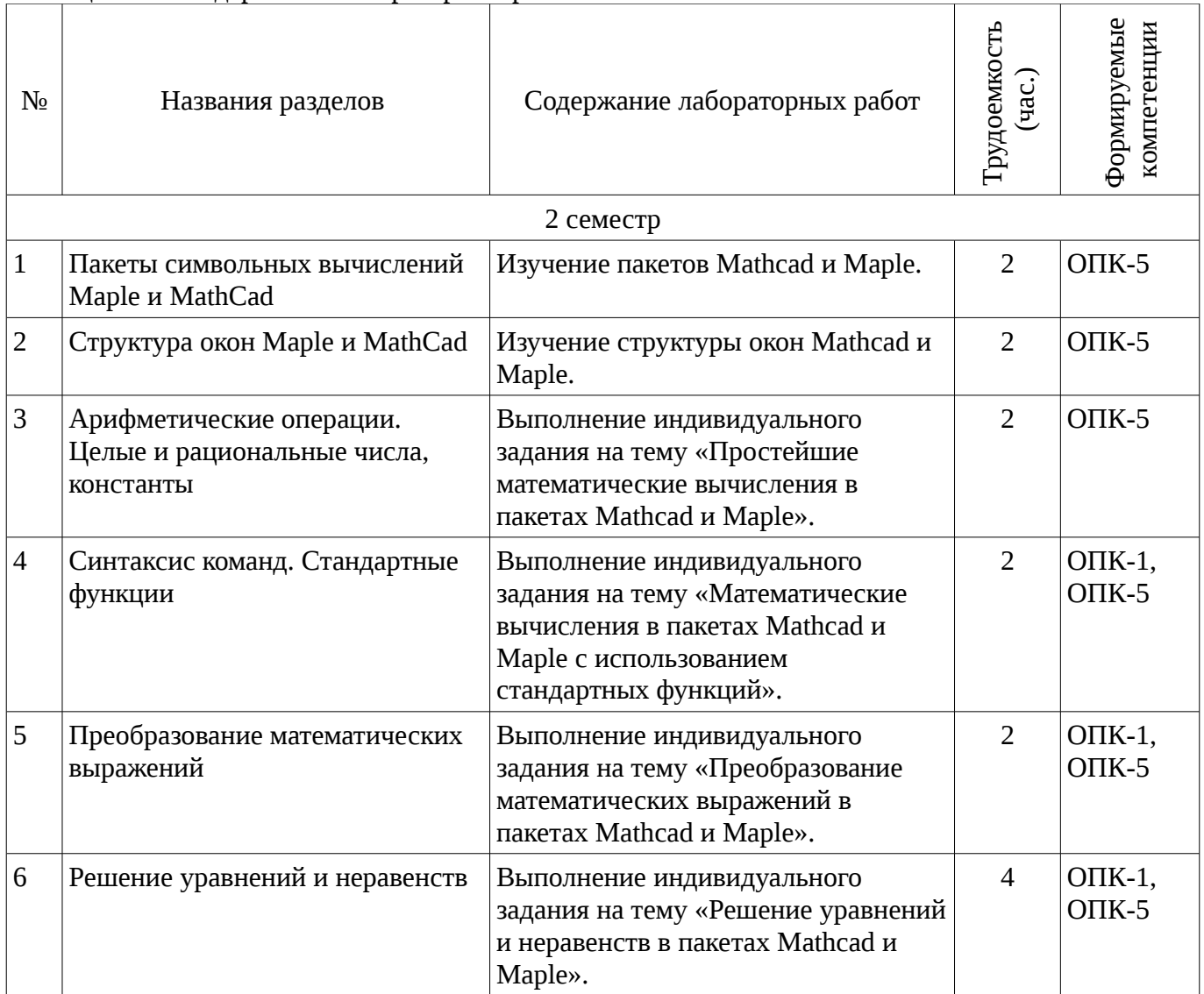

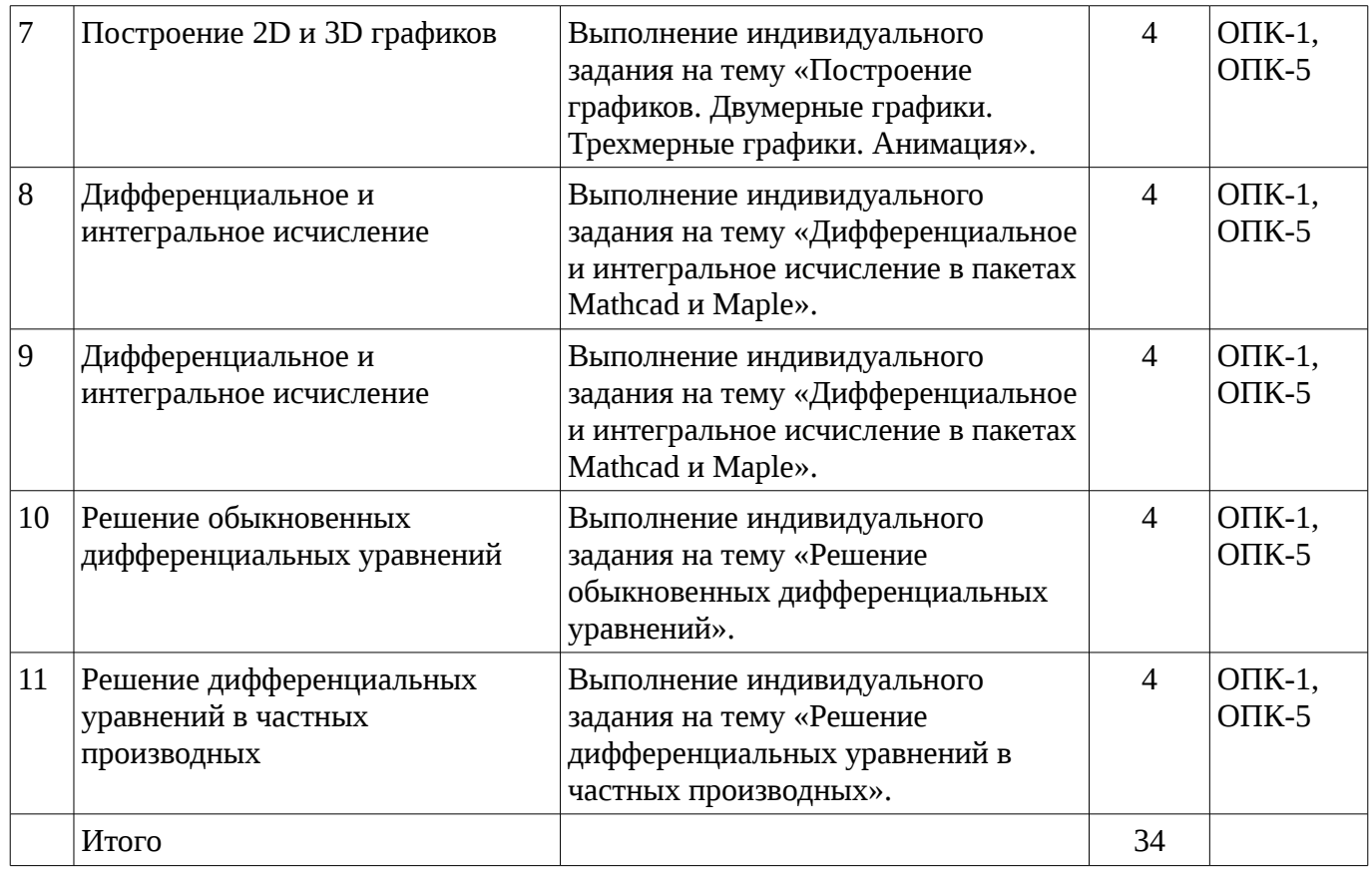

# 8. Практические занятия

Не предусмотрено РУП

# 9. Самостоятельная работа

Виды самостоятельной работы, трудоемкость и формируемые компетенции представлены в таблице 9.1.

Таблица 9.1 - Виды самостоятельной работы, трудоемкость и формируемые компетенции

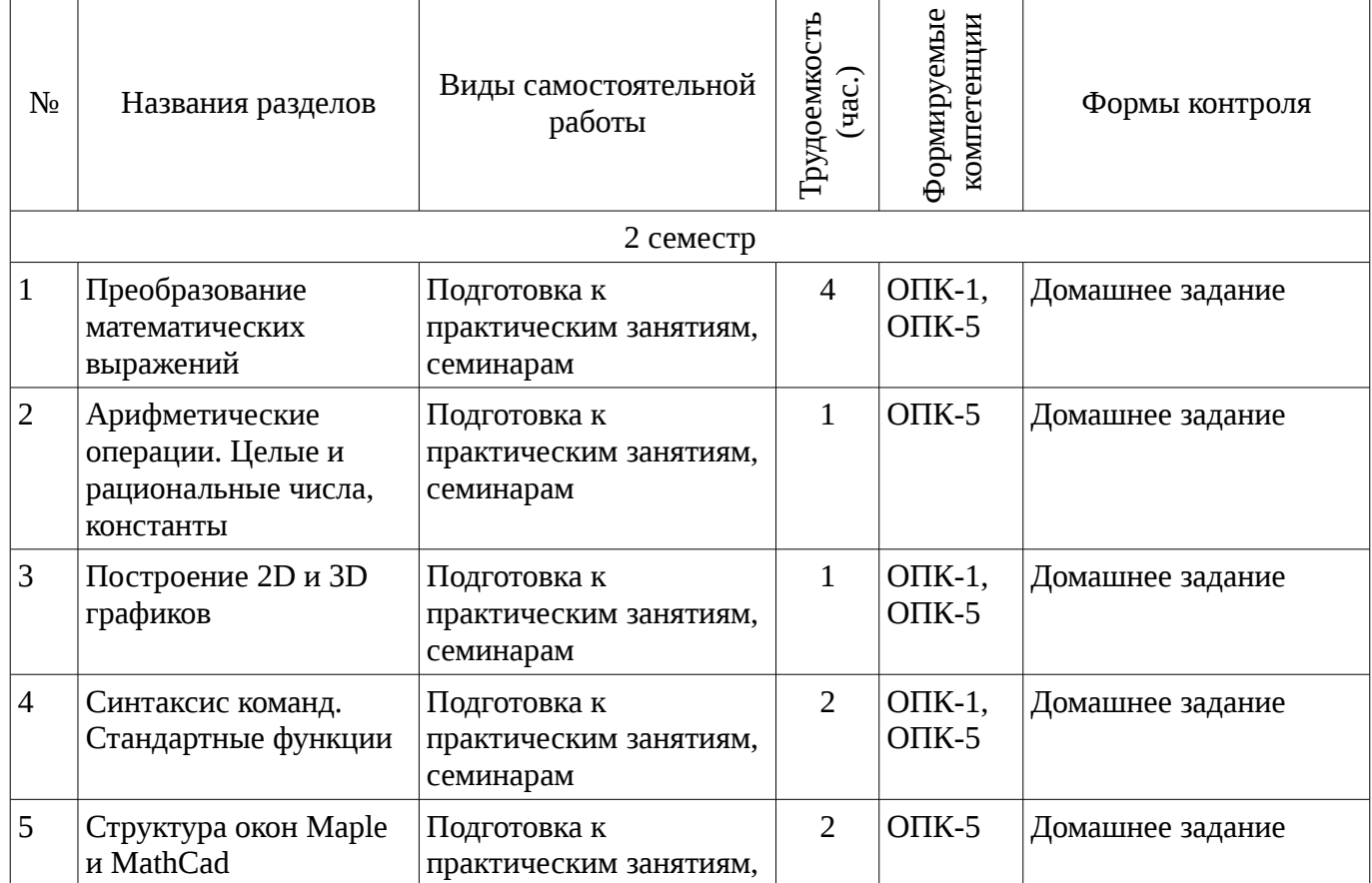

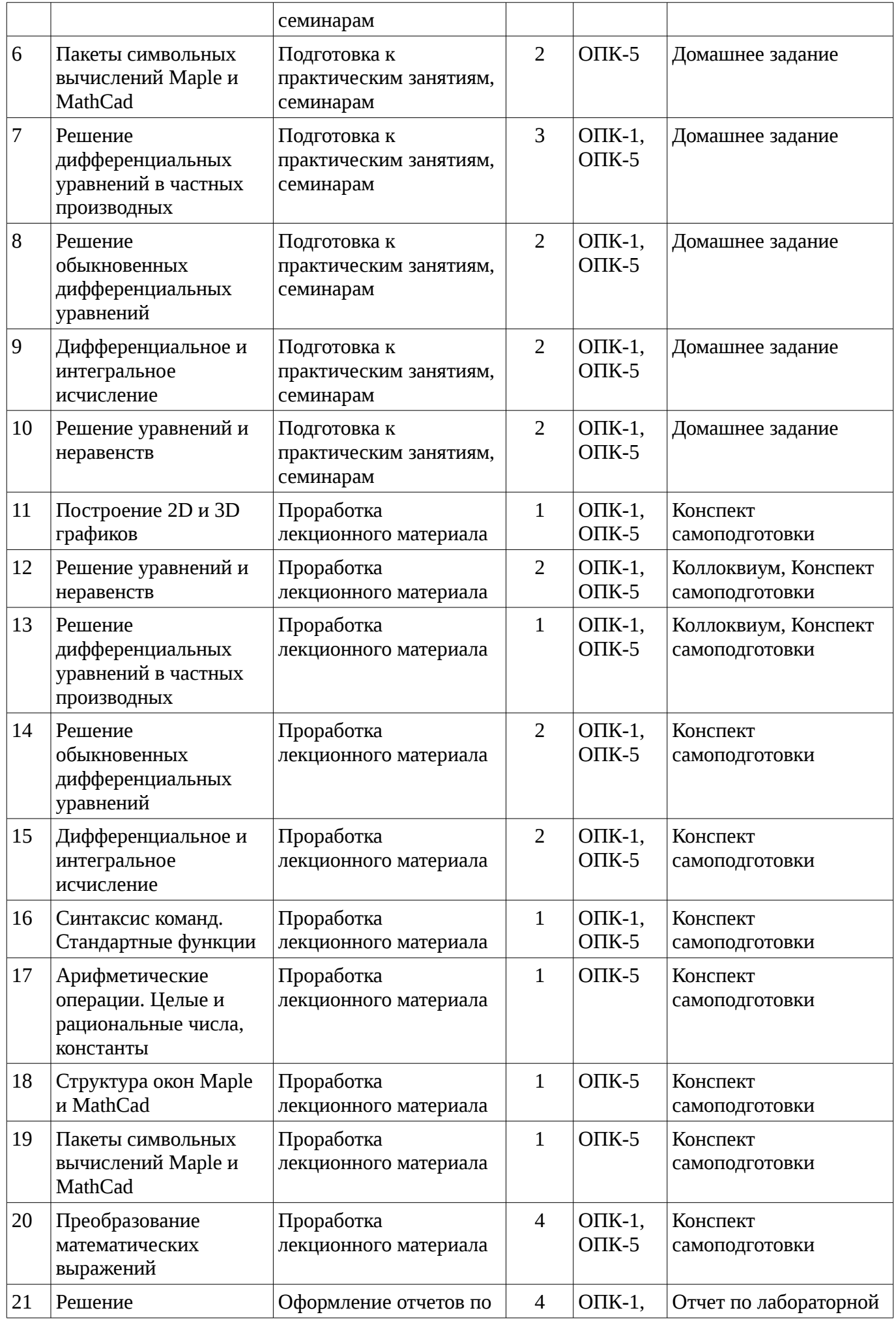

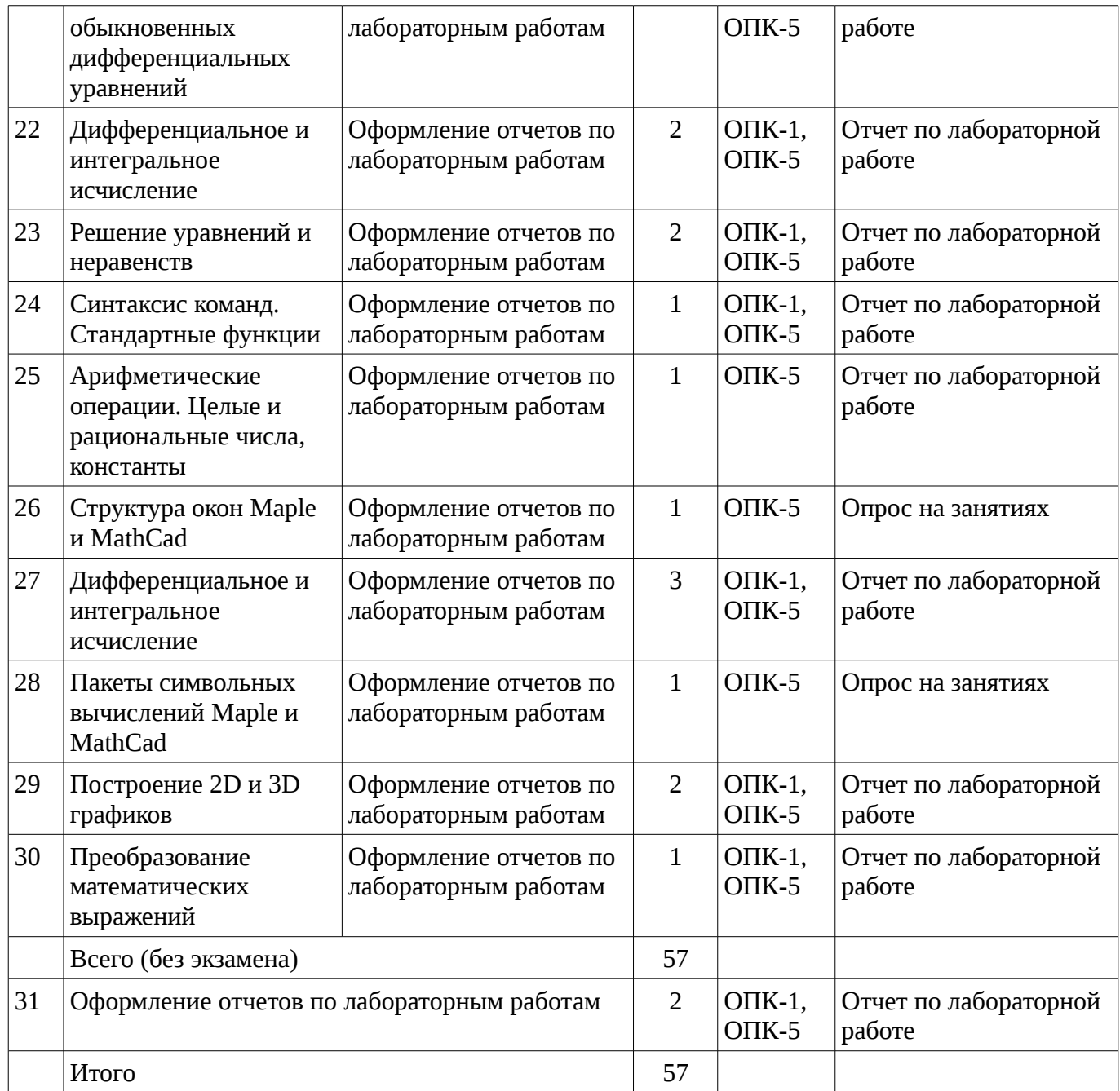

## **10. Курсовая работа**

Не предусмотрено РУП

# **11. Рейтинговая система для оценки успеваемости студентов**

# **11.1. Балльные оценки для элементов контроля**

Таблица 11.1 – Бальные оценки для элементов контроля

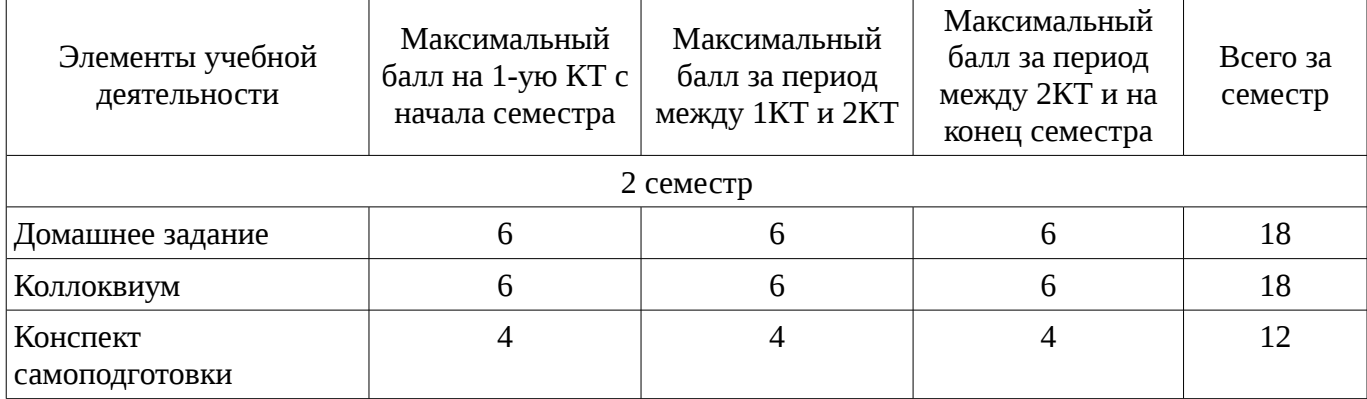

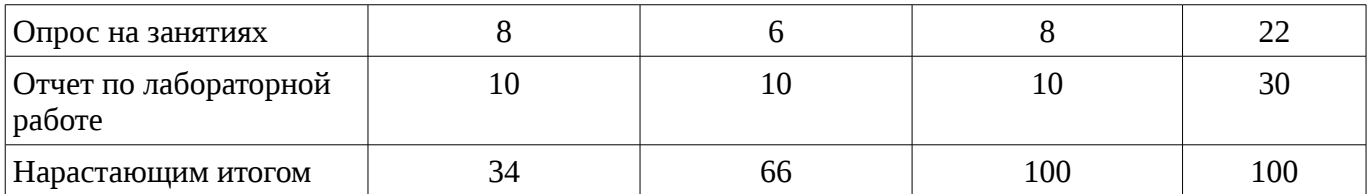

## **11.2. Пересчет баллов в оценки за контрольные точки**

Пересчет баллов в оценки за контрольные точки представлен в таблице 11.2. Таблица 11. 2 – Пересчет баллов в оценки за контрольные точки

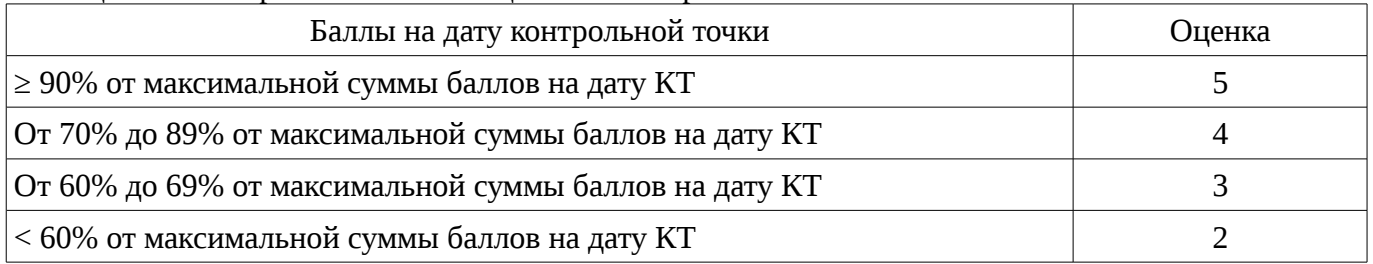

# **11.3. Пересчет суммы баллов в традиционную и международную оценку**

Пересчет суммы баллов в традиционную и международную оценку представлен в таблице 11.3.

Таблица 11. 3 – Пересчет суммы баллов в традиционную и международную оценку

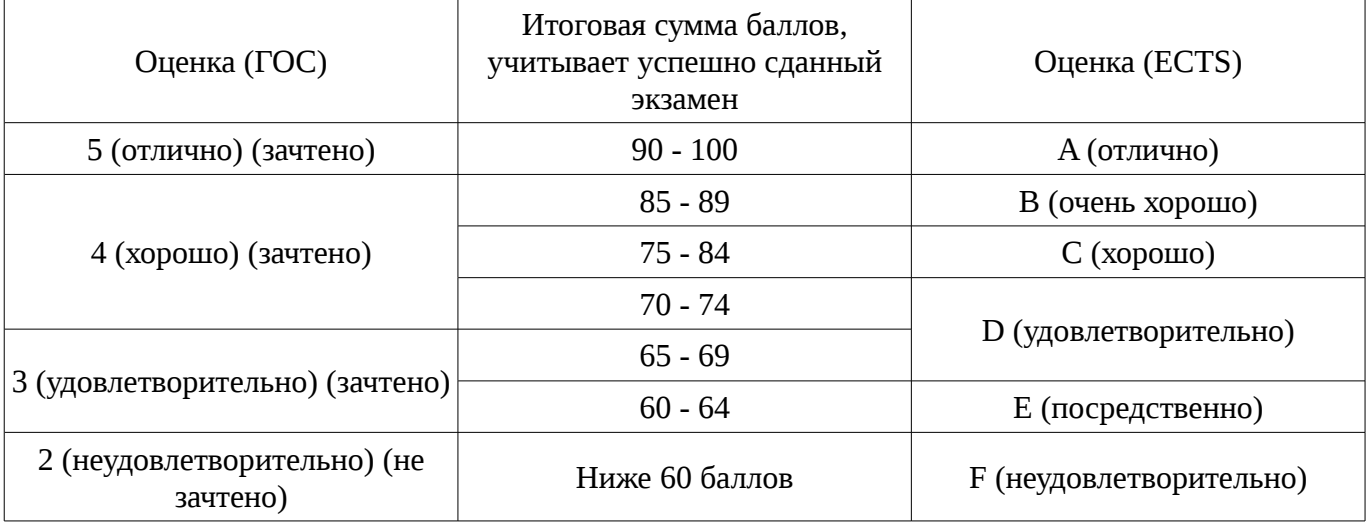

## **12. Учебно-методическое и информационное обеспечение дисциплины**

## **12.1. Основная литература**

1. Голоскоков, Д.П. Курс математической физики с использованием пакета Maple [Электронный ресурс] : учебное пособие. — Электрон. дан. — СПб. : Лань, 2015. — 576 с. [Электронный ресурс]. - http://e.lanbook.com/books/element.php?pl1\_id=67461.

## **12.2. Дополнительная литература**

1. Компьютерное моделирование и проектирование. Лабораторный практикум. Часть 1: Методические указания к лабораторным работам / Саликаев Ю. Р. - 2012. 39 с. [Электронный ресурс]. - http://edu.tusur.ru/publications/2547

2. Благовещенский, В.В. Компьютерные лабораторные работы по физике в пакете MathCad + CD [Электронный ресурс] : учебное пособие. — Электрон. дан. — СПб. : Лань, 2013. — 96 с. — Режим доступа: http://e.lanbook.com/books/element.php?pl1\_id=42975 [Электронный ресурс ]. - http://e.lanbook.com/books/element.php?pl1\_id=42975

## **12.3. Учебно-методическое пособие и программное обеспечение**

1. Прикладная информатика: Методические указания по выполнению лабораторных работ для студентов 09.03.01 «Информатика и вычислительная техника», 09.03.02 «Информационные системы и технологии» / Шельмина Е. А. - 2016. 32 с. [Электронный ресурс] - Режим доступа: http://edu.tusur.ru/publications/6150, свободный.

2. Прикладная информатика: Методические указания к самостоятельной работе по выполнению лабораторных и практических работ для студентов 09.03.02 «Информационные системы и технологии» / Шельмина Е. А. - 2016. 5 с. [Электронный ресурс] - Режим доступа: http://edu.tusur.ru/publications/6152, свободный.

#### **12.4. Базы данных, информационно справочные и поисковые системы**

1. Поисковая система google.ru

## **13. Материально-техническое обеспечение дисциплины**

При выполнения практических заданий по дисциплине используются персональные ЭВМ с процессорами Pentium 4, операционная система MS Windows ХР.

## **14. Фонд оценочных средств**

Фонд оценочных средств приведен в приложении 1.

#### **15. Методические рекомендации по организации изучения дисциплины** Без рекомендаций.

## **МИНИСТЕРСТВО ОБРАЗОВАНИЯ И НАУКИ РФ**

#### **Федеральное государственное бюджетное образовательное учреждение высшего образования**

## «ТОМСКИЙ ГОСУДАРСТВЕННЫЙ УНИВЕРСИТЕТ СИСТЕМ УПРАВЛЕНИЯ И РАДИОЭЛЕКТРОНИКИ» (ТУСУР)

УТВЕРЖДАЮ Проректор по учебной работе \_\_\_\_\_\_\_\_\_\_\_\_\_\_\_ П. Е. Троян  $\alpha \rightarrow$  20\_ г.

## ФОНД ОЦЕНОЧНЫХ СРЕДСТВ ПО УЧЕБНОЙ ДИСЦИПЛИНЕ

**Прикладная информатика**

Уровень основной образовательной программы: **Бакалавриат** Направление подготовки (специальность): **09.03.02 Информационные системы и технологии** Профиль: **Информационные системы и технологии** Форма обучения: **очная** Факультет: **ФВС, Факультет вычислительных систем** Кафедра: **ЭМИС, Кафедра экономической математики, информатики и статистики** Курс: **1** Семестр: **2**

Учебный план набора 2016 года

Разработчики:

– доцент каф. ЭМИС Шельмина Е. А.

Дифференцированный зачет: 2 семестр

Томск 2016

## 1. Введение

Фонд оценочных средств (ФОС) является приложением к рабочей программе дисциплины (практики) и представляет собой совокупность контрольно-измерительных материалов (типовые задачи (задания), контрольные работы, тесты и др.) и методов их использования, предназначенных для измерения уровня достижения студентом установленных результатов обучения.

ФОС по дисциплине (практике) используется при проведении текущего контроля успеваемости и промежуточной аттестации студентов.

Перечень закрепленных за дисциплиной (практикой) компетенций приведен в таблице 1. Таблица 1 – Перечень закрепленных за дисциплиной компетенций

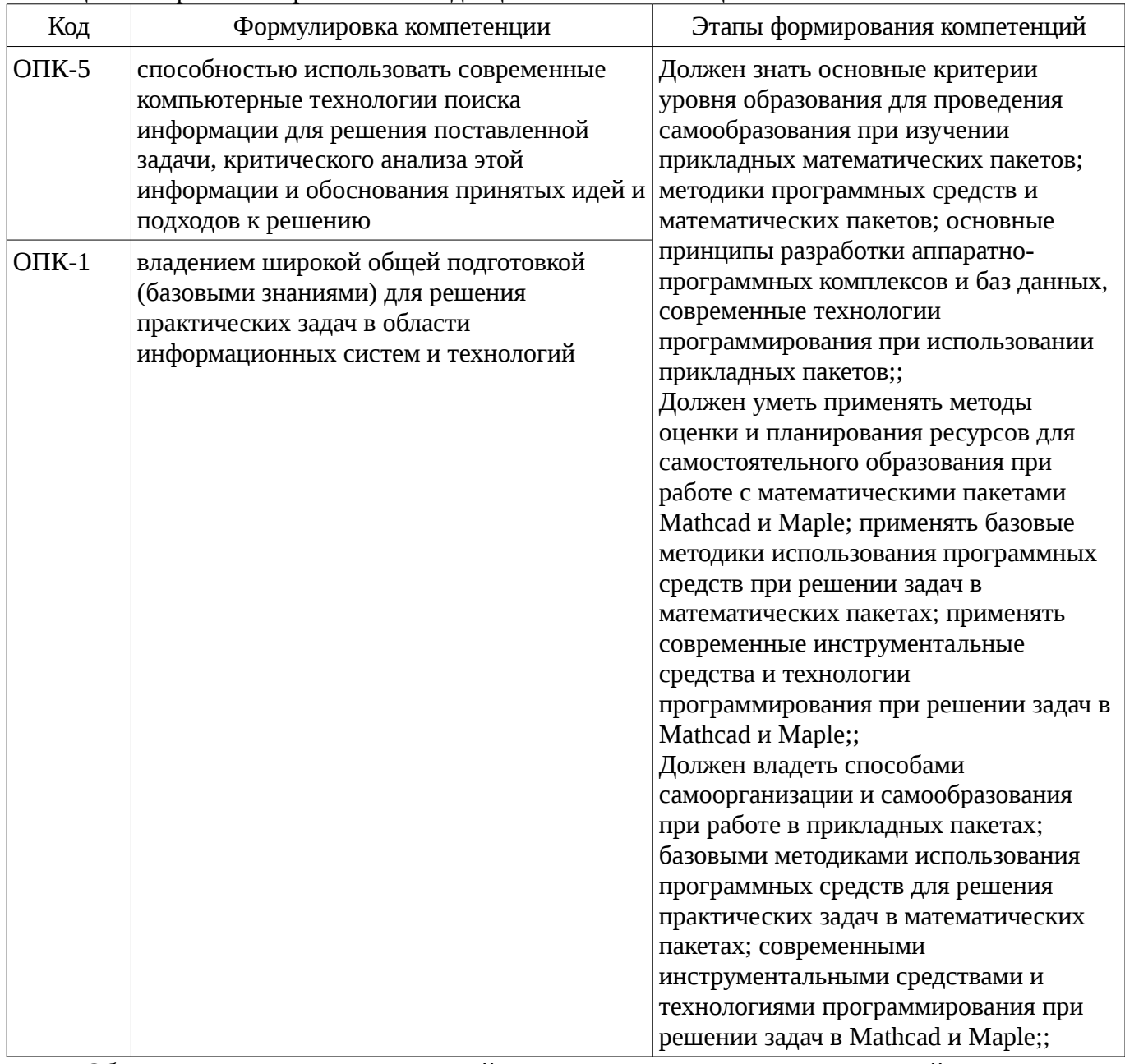

Общие характеристики показателей и критериев оценивания компетенций на всех этапах приведены в таблице 2.

Таблица 2 – Общие характеристики показателей и критериев оценивания компетенций по этапам

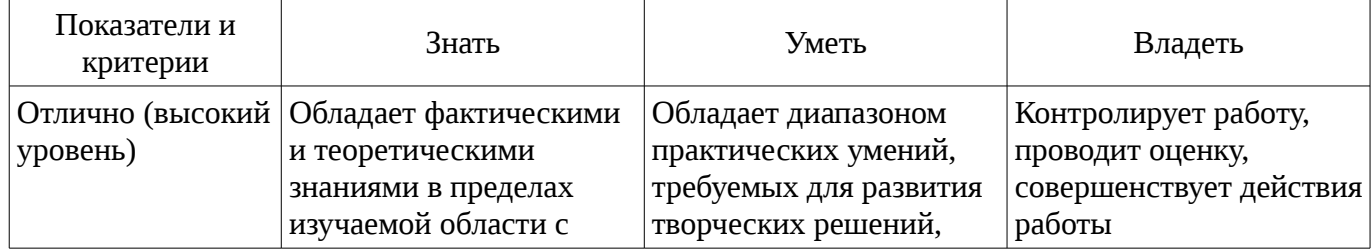

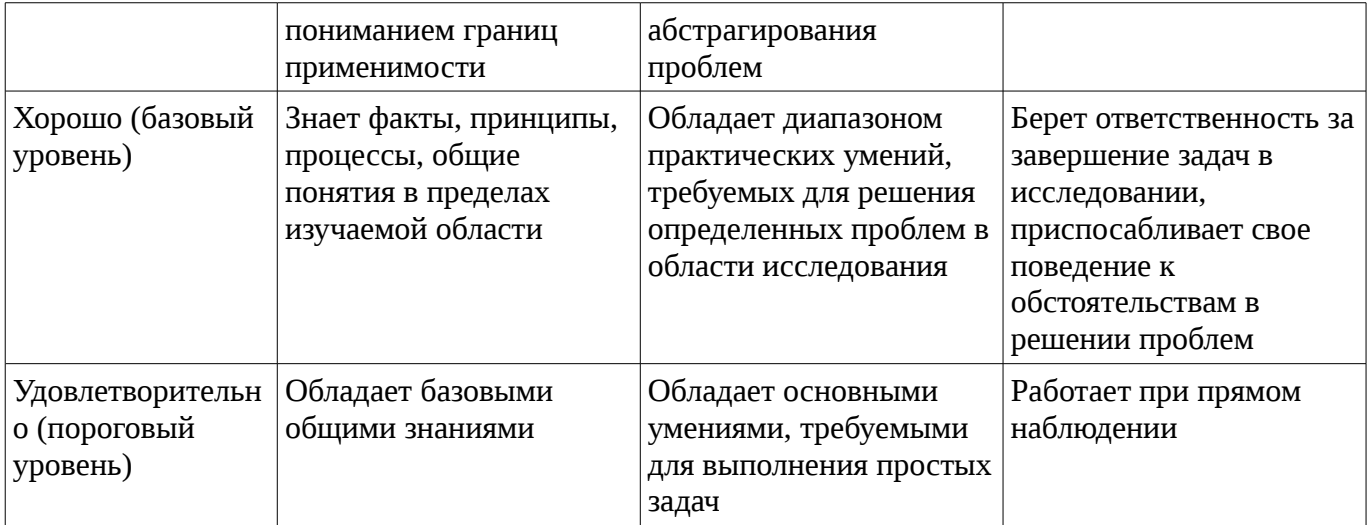

#### 2 Реализация компетенций

## 2.1 Компетенция ОПК-5

ОПК-5: способностью использовать современные компьютерные технологии поиска информации для решения поставленной задачи, критического анализа этой информации и обоснования принятых идей и подходов к решению.

Для формирования компетенции необходимо осуществить ряд этапов. Этапы формирования компетенции, применяемые для этого виды занятий и используемые средства оценивания представлены в таблице 3.

Таблица 3 – Этапы формирования компетенции и используемые средства оценивания

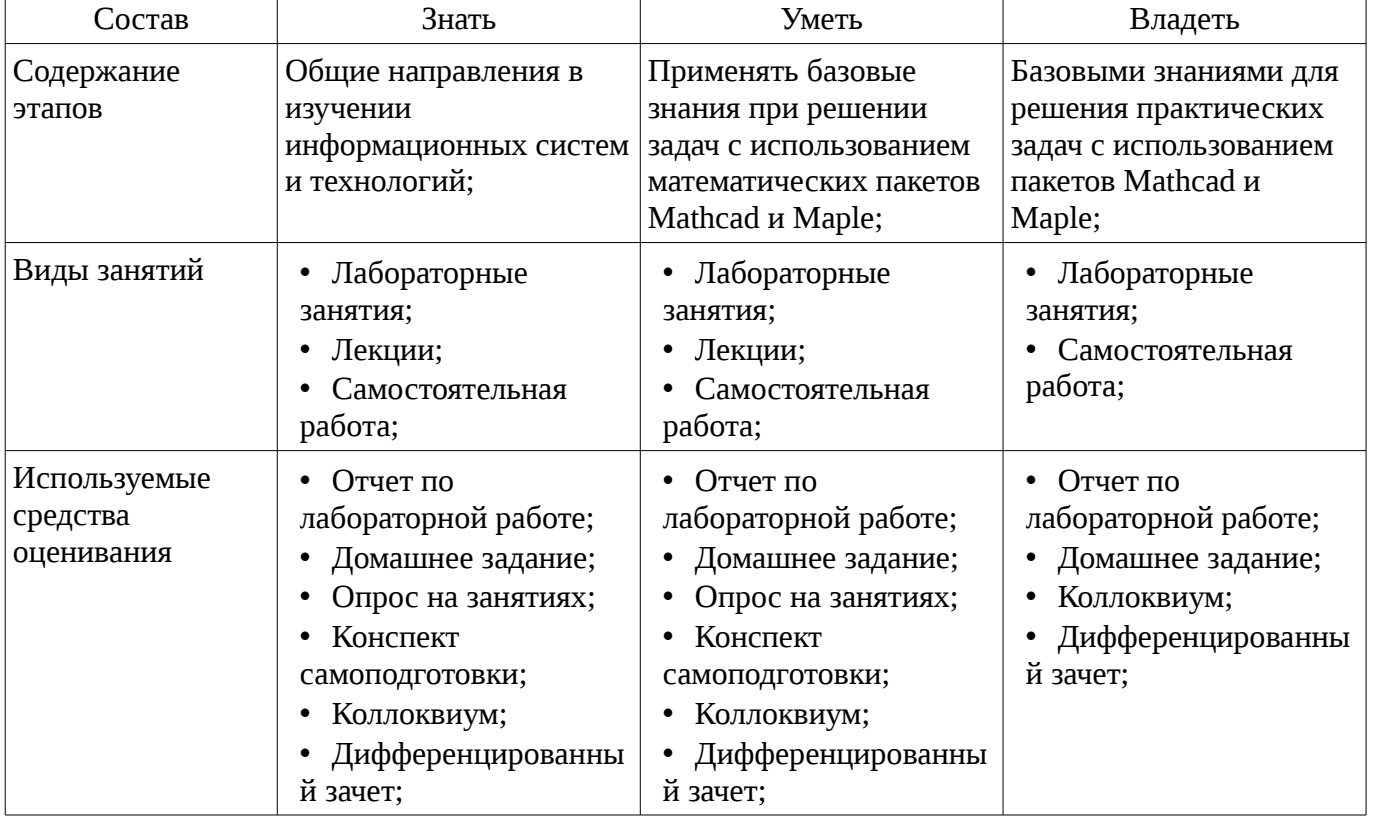

Формулировка показателей и критериев оценивания данной компетенции приведена в таблице 4.

Таблица 4 – Показатели и критерии оценивания компетенции на этапах

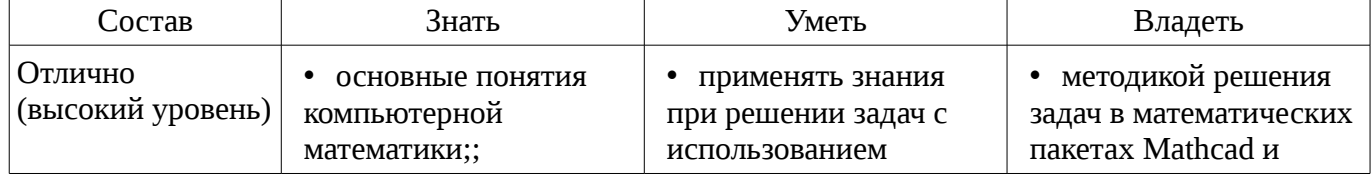

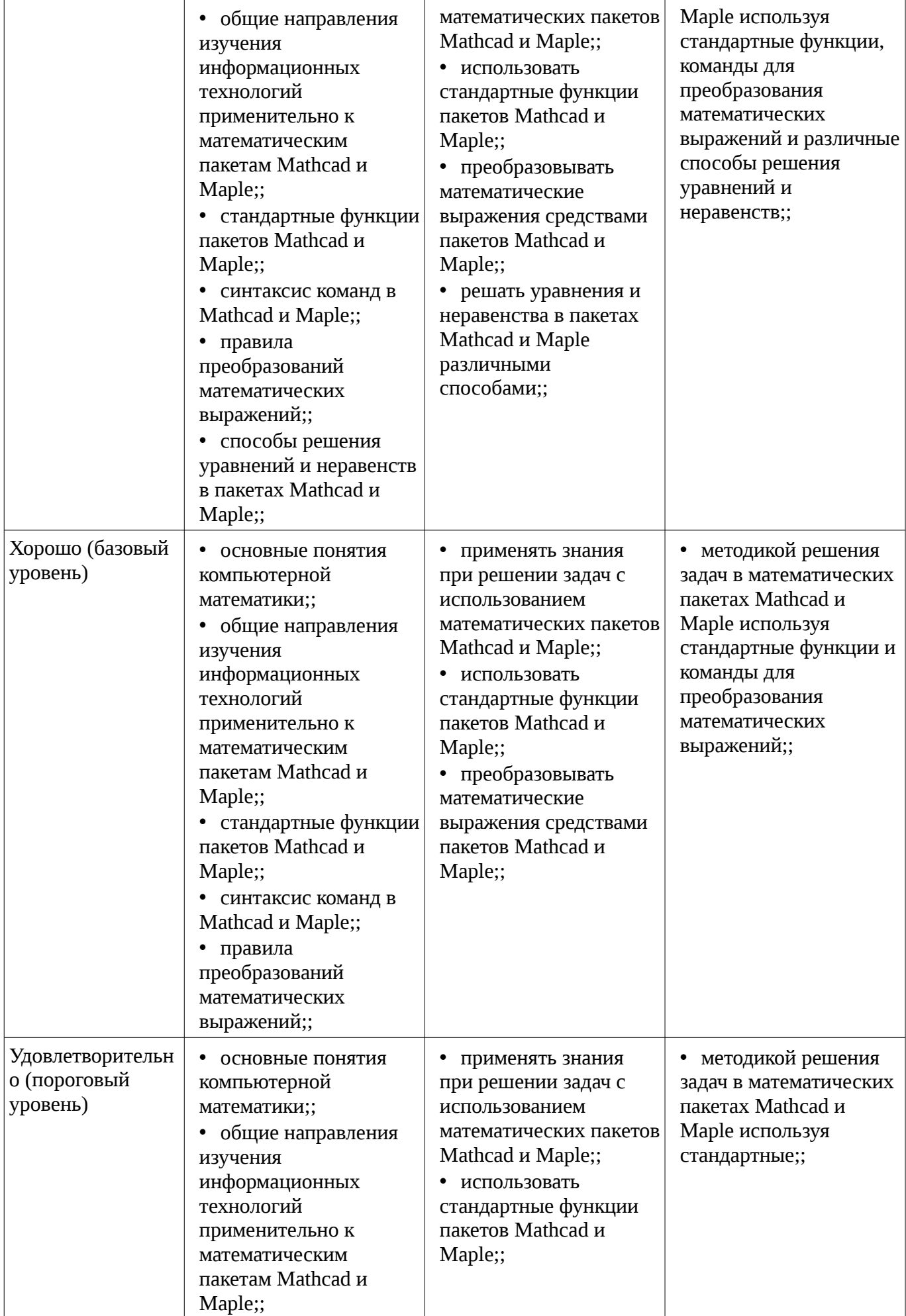

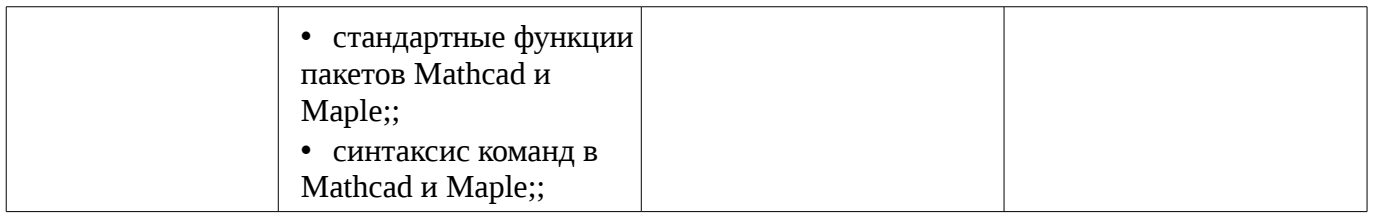

## **2.2 Компетенция ОПК-1**

ОПК-1: владением широкой общей подготовкой (базовыми знаниями) для решения практических задач в области информационных систем и технологий.

Для формирования компетенции необходимо осуществить ряд этапов. Этапы формирования компетенции, применяемые для этого виды занятий и используемые средства оценивания представлены в таблице 5.

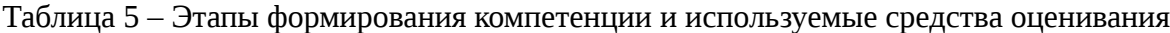

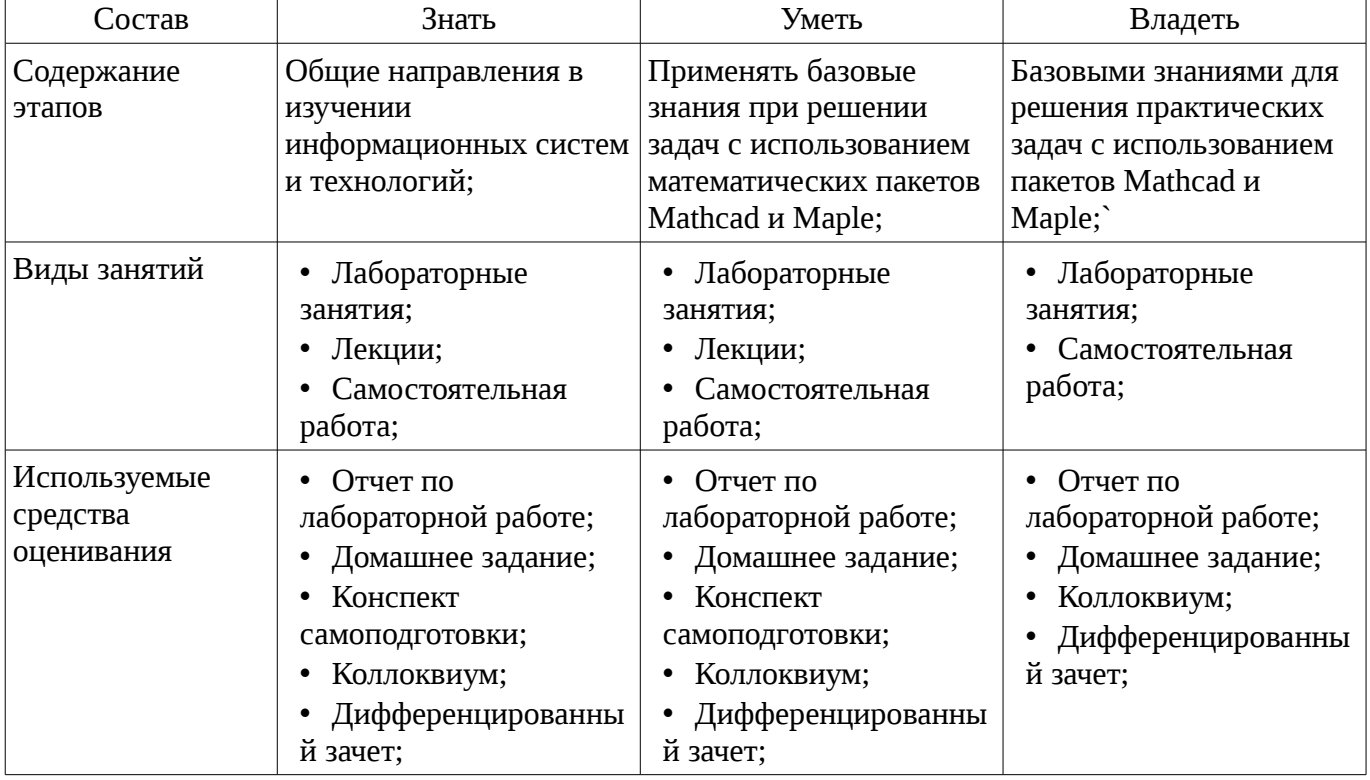

Формулировка показателей и критериев оценивания данной компетенции приведена в таблице 6.

Таблица 6 – Показатели и критерии оценивания компетенции на этапах

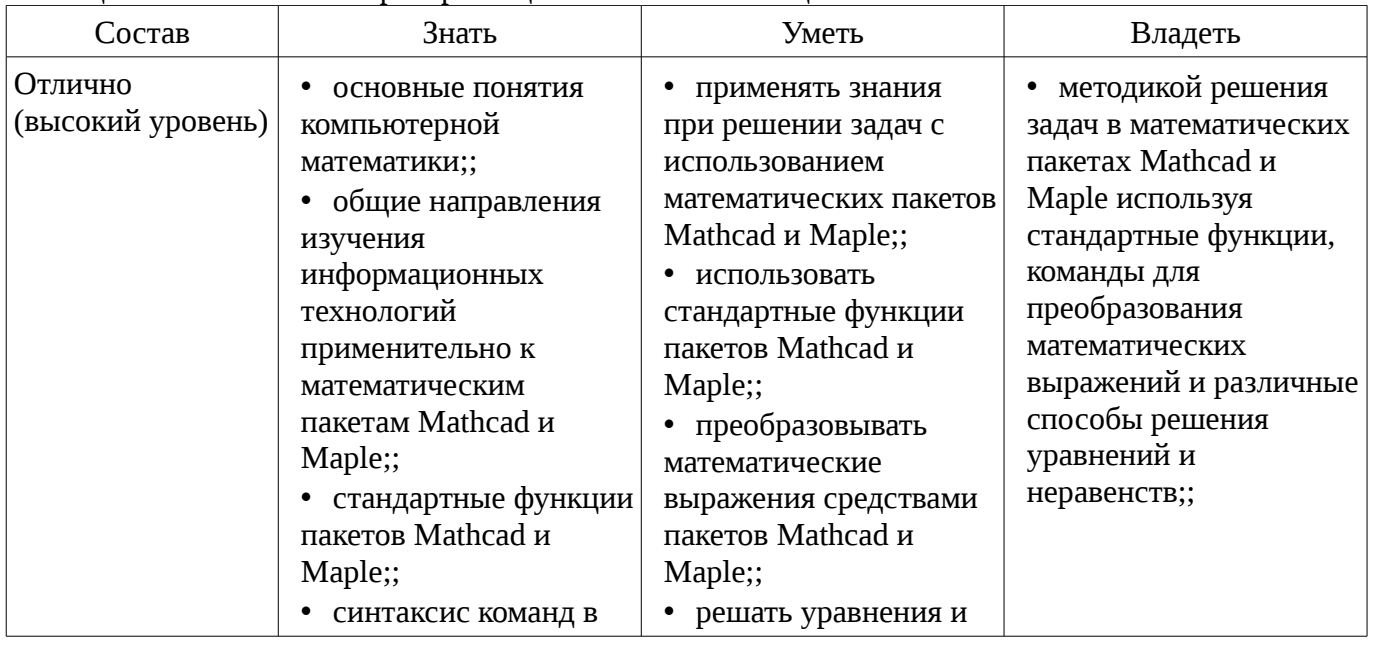

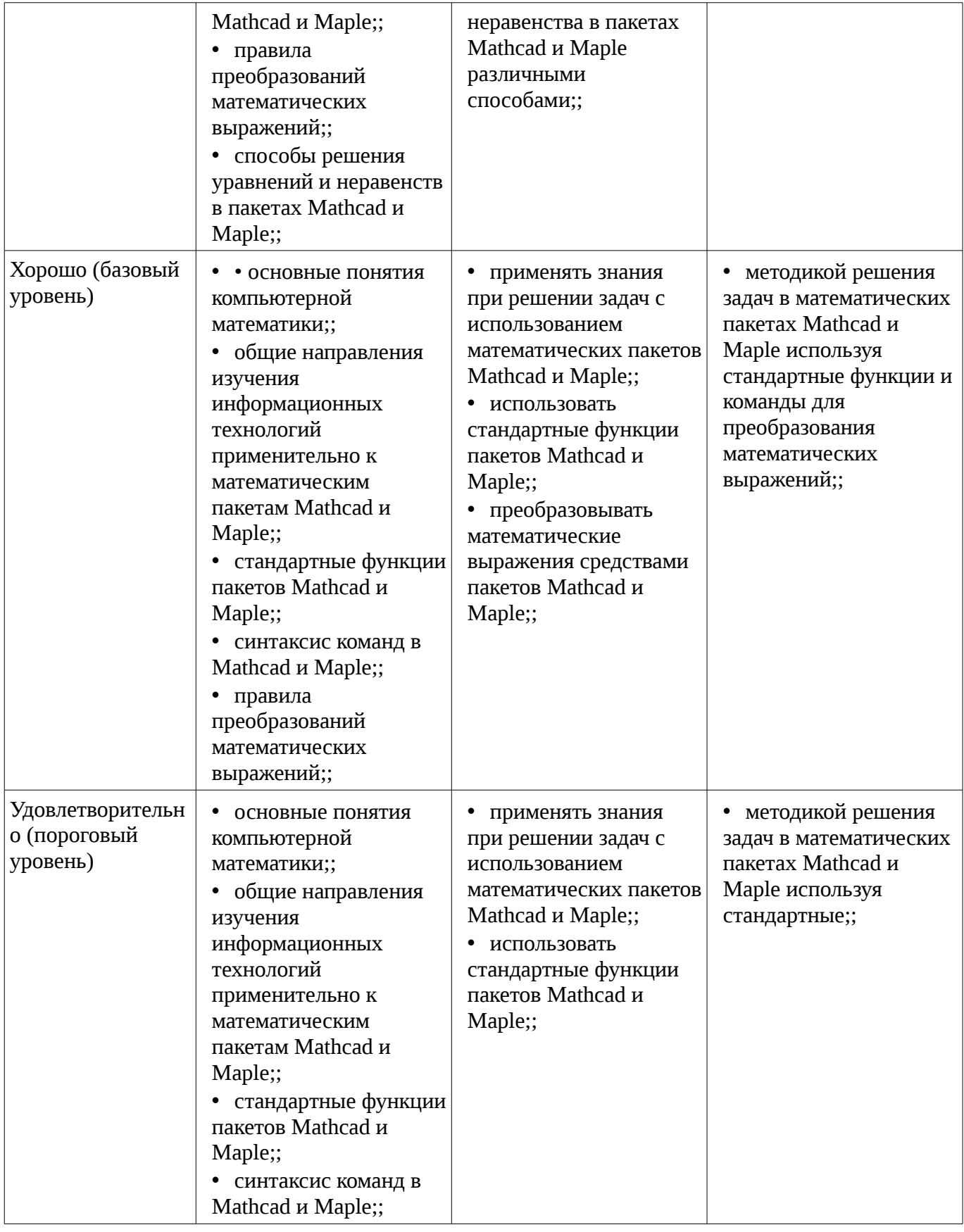

## **3 Типовые контрольные задания**

Для реализации вышеперечисленных задач обучения используются типовые контрольные задания или иные материалы, необходимые для оценки знаний, умений, навыков и (или) опыта деятельности, характеризующих этапы формирования компетенций в процессе освоения образовательной программы, в следующем составе.

#### 3.1 Вопросы на самоподготовку

- Тест 1. Установите соответствие: а) Функция, выполняющая операцию подстановки 1) simplify  $\delta$ ) Функция, выполняющая операцию упростить выражение 2) substitute в) Функция, выполняющая операцию развернуть (открывает скобки, приводит подобные) 3) factor г) Функция, выполняющая операцию разложить на множители 4) expand 2. В окне для построения декартова графика, пустое поле в середине горизонтальной оси предназначено а) для дискретной переменной б) для функции в) для значения, устанавливающего размер границы г) для названия оси 3. Решая уравнения или системы уравнений с помощью блока given-minerr, решение будет а) точное б) минимальное в) приближенное г) максимальное 4. Какая панель служит для вставки математических символов и операторов в документы? a) Formatting (Форматирование) б) Math (Математика) в) Recources (Дополнительные ресурсы) г) Controls (Контроль) 5. С помощью какой панели происходит вставка шаблонов интегрирования, дифференцирования, суммирования? а) Graph (График) б) Evaluation (Оценка) в) Matrix (Матрица) г) Calculus (Вычисления) д) Boolean (Булевы операторы) е) Symbolics (Символика) 6. Что такое "+" в документе MathCAD? а) курсор ввода б) линии ввода в) местозаполнитель символа г) указатель мыши 7. Как ввести в математическое выражение латинские цифры? а) с помощью панели инструментов Greek (Греческие символы) б) с помощью панели панели Calculator в) набирать на клавиатуре г) командой Insert / Function 8. Выберите неправильное утверждение из ограничений на имена переменных и функций? а) имя не может начинаться с цифры, символа подчеркивания, штриха или процента б) символ бесконечности должен быть только первым в имени в) все буквы в имени должны иметь один стиль и шрифт г) имена не могут совпадать с именами встроенных функций, констант и размерностей (не считая переопределение) д) MathCAD различает имена переменных и функций 9. Как ввести оператор присваивания? а) нажатием кнопки Definition (Присваивание) на панели инструментов Calculator (Калькулятор) б) нажатием кнопки Definition (Присваивание) на панели инструментов Evaluation (Выражения) в) с помощью клавиши <:> г) любым из перечисленных способов 10. Как разместить на одном шаблоне два графика? а) набрав на оси Оу имя первой функции, нажать клавишу запятой и вписать имя второй функции б) набрав на оси Оу имя первой функции, нажать клавишу Enter и вписать имя второй функции в) набрав на оси Оу имя первой функции, нажать клавишу пробел и вписать имя второй функции г) набрав на оси Оу имя первой функции, нажать клавишу Page Down и вписать имя второй функции

## 3.2 Темы коллоквиумов

- Преобразование математических выражений. Решение уравнений и неравенств в пакетах Mathcad и Maple. Дифференциальное и интегральное исчисление в пакетах Mathcad и Maple. Решение обыкновенных дифференциальных уравнений. Действия с матрицами в пакетах Mathcad и Maple. Решение дифференциальных уравнений в частных производных в пакетах Mathcad и Maple.

#### 3.3 Темы домашних заданий

- Структура окон Maple и MathCad. Арифметические операции. Целые и рациональные числа, константы. Синтаксис команд. Стандартные функции. Преобразование математических выражений. Решение уравнений и неравенств. Построение 2D и 3D графиков. Дифференциальное и интегральное исчисление. Решение обыкновенных дифференциальных уравнений. Решение дифференциальных уравнений в частных производных.

#### 3.4 Темы опросов на занятиях

- Основные пакеты прикладных программ и их особенности. MathCAD и Maple как пакет прикладных программ. Способы представления информации в MathCAD и Maple. Переменные в MathCAD и Maple. Функции в MathCAD и Maple: основные и дополнительные. Решение линейных уравнений в MathCAD и Maple. Решение систем линейных уравнений в MathCAD и Maple. Решение нелинейных уравнений в MathCAD и Maple. Точные и численные решения. Графики в MathCAD и Maple: назначение, типы, способы задания. Графики простейших функций в MathCAD и Maple. Оформление графиков в MathCAD и Maple. Графики сложных, параметрических и неявно заданных функций в MathCAD и Maple. Способы визуализации информации в MathCAD и Maple. Построение интерпретации результатов, получаемых при помощи MathCAD и Maple.

#### **3.5 Темы лабораторных работ**

– Выполнение индивидуального задания на тему «Решение дифференциальных уравнений в частных производных».

– Выполнение индивидуального задания на тему «Решение обыкновенных дифференциальных уравнений».

– Выполнение индивидуального задания на тему «Дифференциальное и интегральное исчисление в пакетах Mathcad и Maple».

– Выполнение индивидуального задания на тему «Дифференциальное и интегральное исчисление в пакетах Mathcad и Maple».

– Выполнение индивидуального задания на тему «Построение графиков. Двумерные графики. Трехмерные графики. Анимация».

– Выполнение индивидуального задания на тему «Решение уравнений и неравенств в пакетах Mathcad и Maple».

– Выполнение индивидуального задания на тему «Преобразование математических выражений в пакетах Mathcad и Maple».

– Выполнение индивидуального задания на тему «Математические вычисления в пакетах Mathcad и Maple с использованием стандартных функций».

– Выполнение индивидуального задания на тему «Простейшие математические вычисления в пакетах Mathcad и Maple».

#### **3.6 Вопросы дифференцированного зачета**

– Системы компьютерной математики: основные понятия и классификация. Основы работы в программах Maple и MathCad. Арифметические операции. Целые и рациональные числа, константы. Синтаксис команд. Стандартные функции. Преобразование математических выражений. Решение уравнений и неравенств в пакетах Mathcad и Maple. Построение 2D и 3D графиков в пакетах Mathcad и Maple. Библиотека команд для графиков. Дифференциальное и интегральное исчисление в пакетах Mathcad и Maple. Решение обыкновенных дифференциальных уравнений. Действия с матрицами в пакетах Mathcad и Maple. Решение дифференциальных уравнений в частных производных в пакетах Mathcad и Maple.

#### **4 Методические материалы**

Для обеспечения процесса обучения и решения задач обучения используются следующие материалы:

– методические материалы, определяющие процедуры оценивания знаний, умений, навыков и (или) опыта деятельности, характеризующих этапы фор-мирования компетенций, согласно п. 12 рабочей программы.

#### **4.1. Основная литература**

1. Голоскоков, Д.П. Курс математической физики с использованием пакета Maple [Электронный ресурс] : учебное пособие. — Электрон. дан. — СПб. : Лань, 2015. — 576 с. [Электронный ресурс]. - http://e.lanbook.com/books/element.php?pl1\_id=67461.

## **4.2. Дополнительная литература**

1. Компьютерное моделирование и проектирование. Лабораторный практикум. Часть 1: Методические указания к лабораторным работам / Саликаев Ю. Р. - 2012. 39 с. [Электронный ресурс]. - http://edu.tusur.ru/publications/2547

2. Благовещенский, В.В. Компьютерные лабораторные работы по физике в пакете MathCad + CD [Электронный ресурс] : учебное пособие. — Электрон. дан. — СПб. : Лань, 2013. — 96 с. — Режим доступа: http://e.lanbook.com/books/element.php?pl1\_id=42975 [Электронный ресурс ]. - http://e.lanbook.com/books/element.php?pl1\_id=42975

#### **4.3. Учебно-методическое пособие и программное обеспечение**

1. Прикладная информатика: Методические указания по выполнению лабораторных работ для студентов 09.03.01 «Информатика и вычислительная техника», 09.03.02 «Информационные системы и технологии» / Шельмина Е. А. - 2016. 32 с. [Электронный ресурс] - Режим доступа: http://edu.tusur.ru/publications/6150, свободный.

2. Прикладная информатика: Методические указания к самостоятельной работе по выполнению лабораторных и практических работ для студентов 09.03.02 «Информационные системы и технологии» / Шельмина Е. А. - 2016. 5 с. [Электронный ресурс] - Режим доступа: http://edu.tusur.ru/publications/6152, свободный.

## **4.4. Базы данных, информационно справочные и поисковые системы**

1. Поисковая система google.ru